## **How to check the version of the proledb upload program**

Customer Self Service uses a program called 'proledb' to import orders and receipts.

## To check the currently installed version of proledb:

- 1. In your ERP, use F3 and then Command.
- 2. Type in: prospl proledb -version
- 3. If you get the message below, then you're on version that precedes 2.01 (the version-checking facility was created in 2.01):

 $\overline{\mathbf{x}}$ 

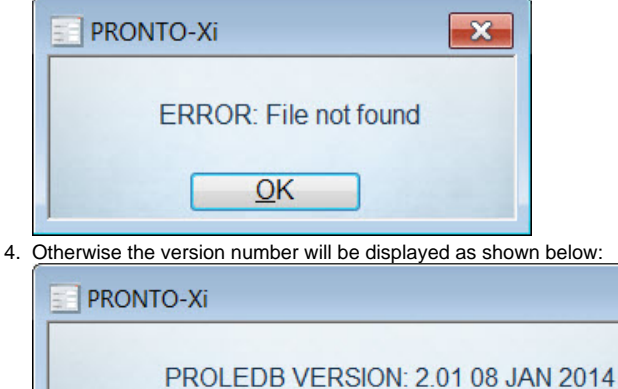

## Related articles

- [MS Active Directory Setup Guide](https://cvconnect.commercevision.com.au/display/KB/MS+Active+Directory+Setup+Guide)
- [Settings and Functions Available in the PRONTO Order and Receipt Import Program](https://cvconnect.commercevision.com.au/display/KB/Settings+and+Functions+Available+in+the+PRONTO+Order+and+Receipt+Import+Program)

 $QK$ 

- [User Debtor Integration](https://cvconnect.commercevision.com.au/display/KB/User+Debtor+Integration)
- [Azure Integration Dashboard](https://cvconnect.commercevision.com.au/display/KB/Azure+Integration+Dashboard)
- [Set Up User Creation API](https://cvconnect.commercevision.com.au/display/KB/Set+Up+User+Creation+API)